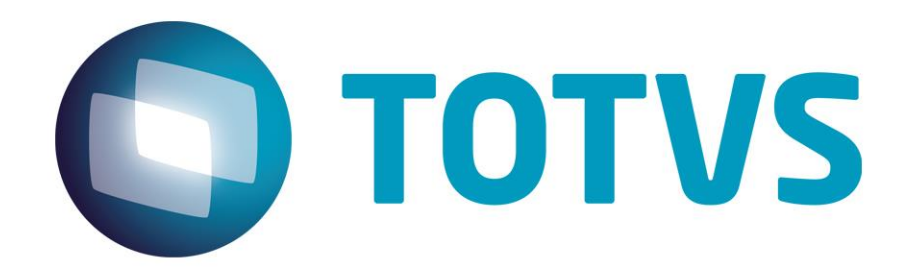

# **Guia de Configuração – Proxy Apache**

**08/2017**

# Guia de Configuração - Proxy Apache

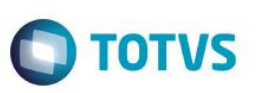

# <span id="page-1-0"></span>**Sumário**

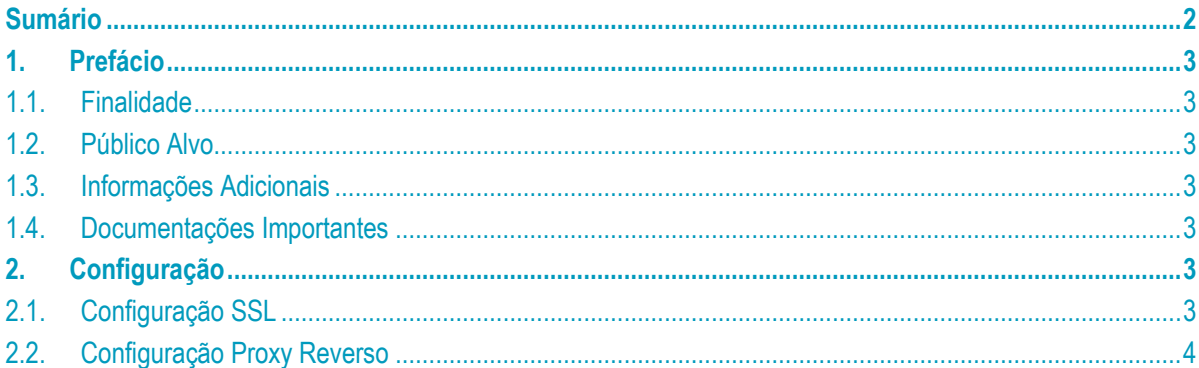

Este

<span id="page-2-3"></span>documento é de propriedade da TOTVS. Todos os direitos reservados.

<span id="page-2-4"></span> $\overline{\bullet}$ 

# **Guia de Configuração – Proxy Apache**

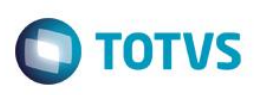

# <span id="page-2-0"></span>**1. Prefácio**

#### **1.1. Finalidade**

<span id="page-2-1"></span>Este documento tem por objetivo apresentar o processo de configuração do Apache Server (em uma DMZ, por exemplo) para que o mesmo sirva de front-end (porta de entrada) para uma conexão externa (na WAN) e segura (via HTTPS) com o Portal do JBoss/Datasul instalado internamente (na LAN) que continuará utilizando o protocolo HTTP.

#### **1.2. Público Alvo**

<span id="page-2-2"></span>A complexidade do processo requer profissionais com conhecimento prévio em Apache HTTP Server, tendo em vista que neste documento não iremos abordar outros aspectos de configuração desta ferramenta, como a instalação do certificado SSL que já deve estar previamente instalado no servidor e associado ao site em questão.

#### **1.3. Informações Adicionais**

Os redirecionamentos, ou encaminhamentos das requisições externas para o servidor interno são feitos por módulos do Apache, que permitem a definição de regras de entrada e de saída para as requisições HTTP.

Estas regras levam em consideração os endereços utilizados no arquivo josso-agent-config.xml do JBoss/Datasul e na configuração do aplicativo correspondente no Identity.

Não são necessárias quaisquer configurações adicionais no ambiente do JBoss/Datasul. A documentação considera que o ambiente do produto Datasul utiliza a instalação padrão do produto.

No cenário exemplo de configuração neste documento o servidor Apache está instalado no endereço "externo" https://portal.empresa.com.br . Já o servidor JBoss/Datasul encontra-se instalado no endereço "interno" [http://jbossserver:8080,](http://jbossserver:8080/) que continuará sendo acessado normalmente.

## **1.4. Documentações Importantes**

A documentação do Apache pode ser necessária durante esta configuração, e pode ser obtida através dest[e link.](https://httpd.apache.org/docs/)

## <span id="page-2-5"></span>**2. Configuração**

Neste capítulo citaremos as configurações dos módulos do Apache para SSL e Proxy Reverso. Para informações adicionais sobre as configurações citadas, verifique a documentação do Apache.

<span id="page-2-6"></span>Os endereços e caminhos de arquivos devem ser ajustados conforme o seu ambiente.

## **2.1. Configuração SSL**

Para configurar o SSL com o Apache, insira as linhas citadas abaixo:

```
Guia de Configuração – Proxy Apache
```
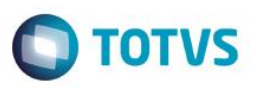

```
#SSL com HTTPS na porta 443
Listen 443
<VirtualHost *:443>
     ServerName portal.empresa.com.br
     SSLEngine on
     SSLCertificateFile "/caminho_certificado/portal.empresa.com.br.crt"
     SSLCertificateKeyFile "/caminho_certificado/portal.empresa.com.br.key"
</VirtualHost>
```
## <span id="page-3-0"></span>**2.2. Configuração Proxy Reverso**

Edite o arquivo httpd.conf do Apache e verifique se as linhas abaixo mencionadas encontram-se descomentadas:

```
LoadModule filter_module modules/mod_filter.so
LoadModule headers module modules/mod headers.so
LoadModule proxy_module modules/mod_proxy.so
LoadModule proxy_http_module modules/mod_proxy_http.so
LoadModule ssl_module modules/mod_ssl.so
LoadModule substitute_module modules/mod_substitute.so
```
Para configurar as regras do proxy reverso para acessar o portal do JBOSS, configure o apache conforme abaixo:

```
# desabilita o proxy para fora
ProxyRequests Off
ProxyPreserveHost Off
```
# contextos de proxy reverso para o portal de pedidos

```
ProxyPass /portal http://jbossserver:8080/portal 
ProxyPass /josso http://jbossserver:8080/josso 
ProxyPass /dts http://jbossserver:8080/dts
ProxyPass /wsexecbo http://jbossserver:8080/wsexecbo timeout=200
ProxyPass /menu-html/resources/user http://jbossserver:8080/menu-html/resources/user
ProxyPass /menu-html/authentication http://jbossserver:8080/menu-html/authentication
ProxyPassReverse /portal http://jbossserver:8080/portal 
ProxyPassReverse /josso http://jbossserver:8080/josso 
ProxyPassReverse /dts http://jbossserver:8080/dts
ProxyPassReverse /menu-html/resources/user http://jbossserver:8080/menu-
html/resources/user
```
ProxyPassReverse /menu-html/authentication http://jbossserver:8080/menuhtml/authentication

```
# edição de header para suportar o redirect do JOSSO
Header edit* Location http://jbossserver:8080/(.*) https://portal.empresa.com.br/$1
```

```
# edição do response para suportar a tela de login do JOSSO
AddOutputFilterByType SUBSTITUTE text/html
Substitute s|http://jbossserver:8080|https://portal.empresa.com.br|i
```